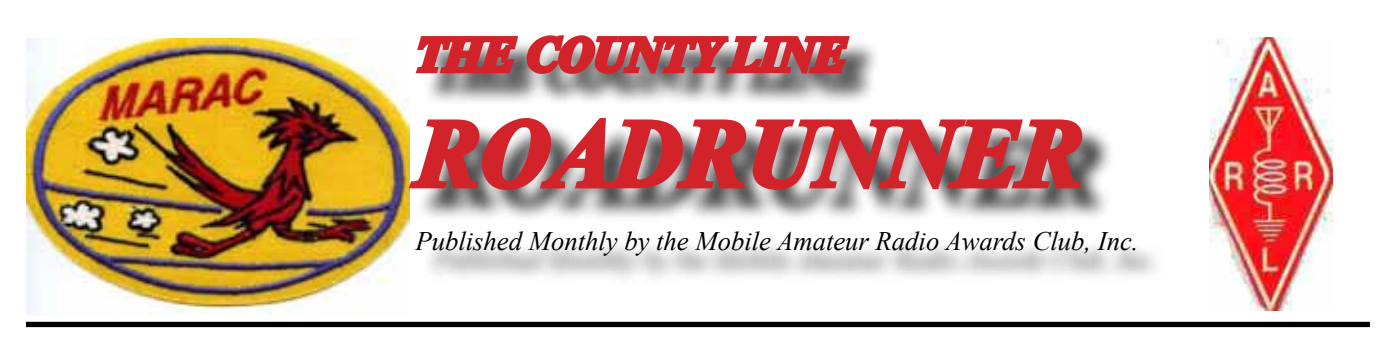

**Volume XLIII CONTRACTE:** February 2013 The Number 2

### **Riding the County Lion Dave – KE3VV**

This has been a strange winter. The County Lion swears (a lot) that it is not winter at all and that the fur in his winter mane is too thick for the warm weather. The Big Green Dragon is also complaining because of the extra build-up of excess winter flame juice. But that is not what is keeping the County Lion up at night (other than slight dyspepsia from the occasional overindulgence in pepperoni and sausage pizza).

The County Lion frets about the image of County Hunters. He always reads the latest issue of CQ magazine, and one of his favorite features is "Riley's Ramblings," authored by former FCC amateur radio enforcement lawyer Riley Hollingsworth (K4ZDH). This month's column (entitled "Everybody Lighten Up!") features a theme that is not new to Riley or his discussions at the Dayton Hamfestivazoola. He notes that "some frequencies are like bad neighborhoods. Stay away." I quickly looked through article until I could reassure myself that none of the frequencies used by County Hunters was on the list and county hunters were not the focus of his discussion of groups that harbor members who behave badly on the air. He mentioned folks who don't like contesters or DXpeditions or QRP stations and those QR-Loud stations that run (at least) 1500 watts into clouds of aluminum in order to talk to someone 100 miles away, He didn't mention one of the most flagrant on-air abuses perpetrated by some members of the county hunting community, so I am going to talk about it here. Keep in mind that there is no official MARAC position on this because MARAC has no nets and doesn't "police" net activities, but I am a long-time county hunter and mobile op, and I value the good name of our hobby and the 99% who use the amateur radio bands to practice CHing responsibly and with consideration for others. (More)

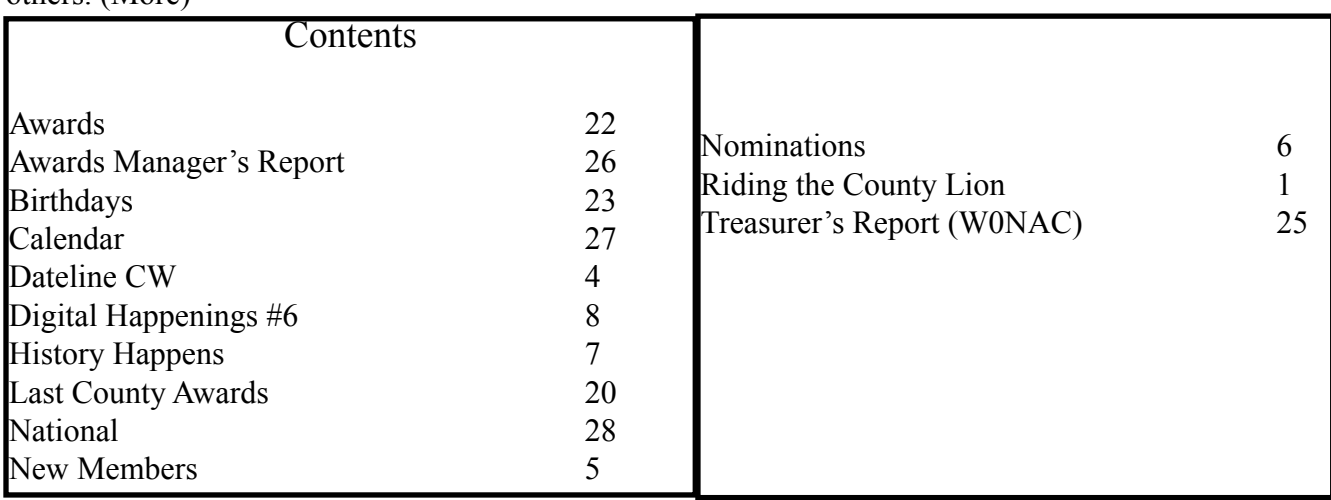

### **Page 2** *ROADRUNNER*

One of the advantages of having collected multiple transceivers in the ham shack is the ability to monitor a number of SSB and CW frequencies all at once. I have noticed over the years (and seems like a lot more lately) the unfortunate practice of frequency hoarding by a few county hunters who are too busy or whatever to actually run a net and occupy a frequency but who jump in and run the occasional mobile station on an ad hoc basis. I have discussed why that is not a net and why there is no such animal as a "net in open session," but this is a corollary – and it creates a black eye for county hunting. I am talking about those situations when there is no net control, no one asking if there is a mobile that is ready to put out a county, and no QSO among county hunters in progress to occupy the frequency. When there are a lot of mobiles running, this is not usually a problem, but when there are only one or two mobiles, it often becomes arises, and when it does, the County Lion roars with irritation and the Big Green Dragon has been known to leave scorch marks.

For example, on those days when there is only one or two mobiles running on 40-meter SSB and the frequency is used for running mobiles for about 10-20 minutes every hour, and there is no net control, the silence and static between runs is not "use" of the frequency by anyone or anything other than ionized particles. If someone monitors the frequency and (after hearing nothing for 5 minutes asks, "is the frequency in use?", I often hear the following response: "Yes, thanks for asking," and THEN that station often asks, "Is there a mobile ready to run?" - letting everyone know that it is a county hunter who is claiming that the frequency is occupied by more than silence. Then, when there is no response, the frequency goes silent for five or ten or twenty minutes. No net, no NCS, no QSO, no activity… just some fixed station county hunter and his imaginary friends.

A rather harsh description of what the county hunter monitoring the frequency does by claiming that the frequency is occupied is that he (or she) is simply lying. The frequency is not actually being used, so saying that it is being used constitutes a falsehood – an untruth – a misleading description of reality. But that is not what should bother us as federally licensed radio operators.

Monitoring a frequency and chasing off potential users or otherwise "reserving" the frequency for use by the occasional mobile putting out a county is a direct violation of FCC rules Section 97.101{b} of the regulations governing amateur radio says, "Each station licensee and each control operator must cooperate in selecting transmitting channels and in making the most effective use of the amateur service frequencies. No frequency will be assigned for the exclusive use of any station." Claiming that a frequency is occupied when it is not is the same as claiming that it is reserved or assigned. No frequency, not 14.336 or 7.188 or 10.122.5 or 7056.5 or any of the other frequencies used to run counties, has been assigned to county hunting activity. In addition, when we knowingly transmit on a frequency that is being used by someone else, we are intentionally interfering, which is also a clear violation of the FCC regs.. And an "eye for an eye" doesn't apply to radio any more than it does to "road rage."

Even if no county hunter is ever cited by the FCC for frequency-hoarding, it is not a practice that goes unnoticed in the ham radio community. It is only a few county hunters, but they make us all look like selfish, self-righteous frequency pigs who don't know the rules, make up pour own rules to fit some selfserving view of the world, or just don't care.

There is a simple solution to those who want to run the occasional mobile. Monitor the frequency (like 7.188) where a mobile will usually call in, and if it is being used by another station or group of hams, then find a nearby frequency and use that. We do it all the time on  $CW$  – the "best practice" is

to announce "QSY Up" or "QSY down." All modern radios have a wonderful invention that we didn't always have when I started out in amateur radio  $-$  a VFO. We need to use it. A momentary interruption of the frequency to announce a QSY (plus posting the frequency on Internet spots) works just fine. And it actually lets those other hams using the frequency that we are trying to be considerate. So for those who would rather sit on a frequency and fight over who can use it or whether is actually occupied by an "invisible" county hunting net, we might want to add the description "lazy."

The County Lion is growling that this all sounds a bit harsh. I guess he is right. But it is probably the single most often-heard complaint about county hunting from non-county hunters. We may have our internal disagreements about how nets should be run and how award rules should be applied, but the phony claim that a frequency is "in use" by a county hunting net when that frequency has been silent and idle for more than a few minutes (and usually much longer) is the source of most bad PR. It makes us look like those guys on 75 meters who got their ham licenses from vending machines in truck stop bathrooms. By the way, the Big Green Dragon is in full agreement and thinks the County Lion is just a big pussycat, which (of course) he is. I will not relate here what the Big Green Dragon would like to do when he hears a county hunter come on a frequency where no mobile has run (and no NCS calling for mobiles) for more than 5 or 10 minutes and claims that the "frequency is in use." It does involve bad breath – and the occasional tongue of flame.

Speaking of tongues of flame, I am reminded that Joyce (WB9NUL) has been tasked by the County Lion to help line up some future venues for the annual MARAC convention. Please contact Joyce if you would like to discuss what it takes and how much assistance you can get from other MARAC members who have "been there and done that." It is the best way I know to keep the cost of traveling to the annual convention to an absolute minimum. It also guarantees that those "close in" counties that are so hard to log will be run many times on multiple modes and bands. So gather a group of your close-by CHing friends and put your part of the world on display.

Until next month, the County Lion, the Dragon, and I hereby return this portion of the spectrum back to its "normal" amateur use. Dave - KE3VV.

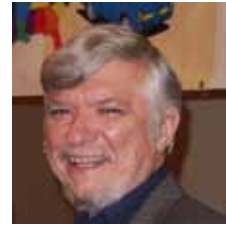

### <span id="page-3-0"></span>**Page 4** *ROADRUNNER*

### **Dateline CW** Ed, KN4Y

Look bravely up into the sky, and be content with knowing that a county line can be run using CW, Digital and Sideband.

I turn onto the drive to the radio shack; it has been going on three weeks since I have been in the shack.<br>I have been laid up with a vitamin deficiency described halfway between paranoia and the butt flu. I go into the shack and check the thermostat, I notice Gator coming down the driveway stopping at the recycled railroad tie. He comes in the door, "Happy New Year Dude, are you are feeling back to par., you are not contagious are you" "No, but I am still not at full strength, but headed in the right direction with the help of the vitamin B-12 shots." Gator goes out the door to the mailbox, which is stuffed full. He brings the pile of mail into the shack and dumps it unceremoniously on the desk.

I take two large brown envelopes from the pile, "I would guess these are State QSO party certificates. They are, this certificate is for third place out of state, CW, Low power in the 2012 Colorado QSO Party. This certificate is for scoring points from Florida in the Pennsylvania QSO Party." Gator takes both certificates and shakes his head, "I will file both certificates for you. I see you missed the Stew Perry Top Band Contest." "I sure did, but did you see the CW county hunters that worked the contest, awesome."

Gator sits at the computer, "I saw a TV program last night about people who hoard stuff, I mean everything. It reminded me of this shack, you need to get on the show. You got a mobile list from 1982 still on the desk.. " I ignore Gator; there is a fine distinction between hoarding and archiving. I point two fingers at his nose, "Remember I have seen your storage sheds that still contain the actual county line signs you got years ago." "They be my log."

Gator laughs and picks up a brochure off the floor, "What is this ARRL Spectrum Defense Matters from the ARRL?" "It has to do with the growing telecommunications community; I have not read it yet." Gator sips his coffee, "By the way Dude how did you score in The ARRL VHF Contest?" I hand Gator my 6-meter log and he turns to the computer and does something. He starts laughing, "You made 21 contacts but you did get a Bingo. Did you have the volume turned up?" "Remember Gator, I was on 6-meters operating CW which is not the prevalent mode as you notice reading the 3830 reflector. The 6-meter band is unpredictable a major reason the band is not run by the CH mobiles, but never say never. For instance, the Georgia QSO party has added 6-meters to their suggested frequencies and Delaware QSO party CW 6-meter frequency is 50.950 MHz.." "For real?' "Yes, for real."

Gator's cell phone activates, "Sorry Dude got to run the Zalkin 8-Head Rotary Bottle Capper has stopped and there is a big flu tonic order to get out." Like a cheetah he is gone leaving only a dust cloud just below the treed squirrels. The printer starts, I work a mobile on 30-meters, the sprinter stops. It is a printout of the mobiles heard during January on the county hunter's CW frequencies, I read: K0ARS, K2HVN, K2RP, K4YT, K7RE, K7TM, K8ZZ, K9JWV, KB0BA, KB4RRU, KB6UF, KC7YE, N0FG, N0KV, N2CU, N7IV, N9JF, N9JT, N9QS, ND9M, NN9K, W3DQT, W4SIG, W5QP, W7FEN, WA2CNJ, and WB2ABD.

<span id="page-4-0"></span>I need a nap, but first I check the February contest calendar and I notice the State QSO parties return and the CW county hunters are happy again. Starting off the month there are three QSO parties to keep you in the shack for the weekend. The Vermont, Minnesota, and Delaware QSO parties, this is a total of 104 counties for grabs. The next weekend is the Louisiana and New Hampshire QSO parties with 74 counties up for grabs. Next take a break from QSO parties and participate in the ARRL CW DX Contest. This is a major world-wide contest. Rounding out the month there is the Mississippi and North Carolina QSO parties, a total of 182 counties up for grabs. Need some counties on ten meters check out the 10- 10 Phone QSO party. Need a call prefix, search the QSO parties. I heard a rumor N5NA, ND5W, and W3DYA will be mobile in the LaQP. Nap time is awaiting.

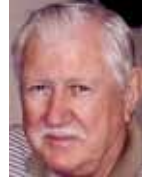

## **New Members**

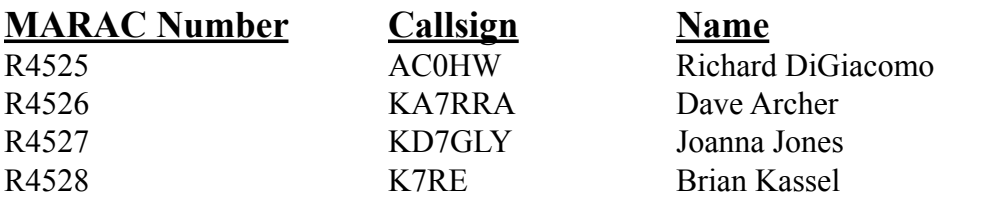

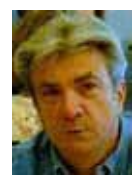

### <span id="page-5-0"></span>**Page 6** *ROADRUNNER*

## **Nominations for CW and SSB County Hunter of the Year**

**Nominations are now in order for the 2013 CW and SSB County Hunter of the Year Awards.**<br>Nominations must be received by your District Director not later than March 31<sup>ST</sup> and should **contain a brief list of reasons for the nomination. Your District Director will select one nominee (one for CW and one for SSB) from those received and forward that selection, with the reasons for the selection, to the** 

**Election Coordinator no later than April 15th. Prior winners (per mode) are not eligible to receive this award a second time. Please read the requirements for County Hunter of the Year and support those members who work to make MARAC the vibrant organization that it is.**

## **MARAC 2013 ELECTIONS ANNOUNCEMENT Second Request**

**Nominations are open for the positions of Northeast Director and Pacific Director - both 3 year**  terms. Nominations will be open for 60 days. They are open from January 5<sup>th</sup> through March 10<sup>th</sup>. **Any current member of MARAC is eligible to run for office. For the District Director positions you must live in a State within that District – please refer to the MARAC website.**

**If you are willing to serve MARAC in an elected position, please send your nomination to <b>[KR@GCI.NET](mailto:KR@GCI.NET)** or via regular mail, which must be received on my end by March 10<sup>th</sup>.

## *MARAC VOTING INFORMATION*

**Remember, if you are a new member or are REJOINING following a lapse in membership, you are NOT eligible to submit nominations or vote in an election until the first day of the month following receipt of initial payment of dues and valid membership application to the Secretary of MARAC.**

**Those individuals maintaining uninterrupted membership status are not restricted from nominating or voting in the current month.**

**If you are unsure of your membership status, please go to the MARAC web site at [http://marac.](http://marac.org/) [org](http://marac.org/) click on Member Database and enter your call in Call Lookup to determine your MARAC Expiration Date.**

> **Kent Reinke MARAC Election Coordinator P.O Box 215 Valdez, AK 99686-0215**

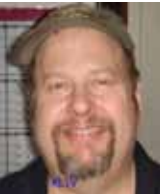

### **History Happens** Gary, K4EXT

<span id="page-6-0"></span>**Tistory Happens continues to look at MARAC beginnings. The information presented comes L** primarily from old meeting minutes and newsletters.

A regular meeting of MARAC was held at 8:00pm on June 6th, 1970 ... at the QTH of Skip, WA0WOB. Members present included Skip, WA0WOB ... Jack, W0SJE ... Joe, WA0PJX ... Ella, W0AYL ... Cleo, WA0SHE ... Clyde, W0YLN ... and Myron, WA0KQQ.

The treasurer's report showed a balance of \$584.64 on hand.

MARAC's first two awards were announced ... (1) The Worked All States Mobile Award for working the 48 contiguous states (plus silver and gold stars for Hawaii/Alaska) ... and (2) The Associate Award for working other MARAC members (required 100 total points, whereby charter members were worth 3 points, regular members were worth 2 points, and associate members were worth 1 point).

The upcoming Independent County Hunters convention in Knoxville was discussed, with MARAC scheduling its July meeting at the ICH get-together.

The new MARAC newsletter was discussed ... it was decided that the first newsletter issue would be mailed along with membership cards soon after the meeting.

Clyde Stottlemyre, W0YLN was MARAC's first newsletter editor, and he retained that club position for three years. Clyde was MARAC Charter Member #C6 and USA-CA #39 (1970). The W0YLN picture below is from 1970 and is courtesy of Mike, NF0N.

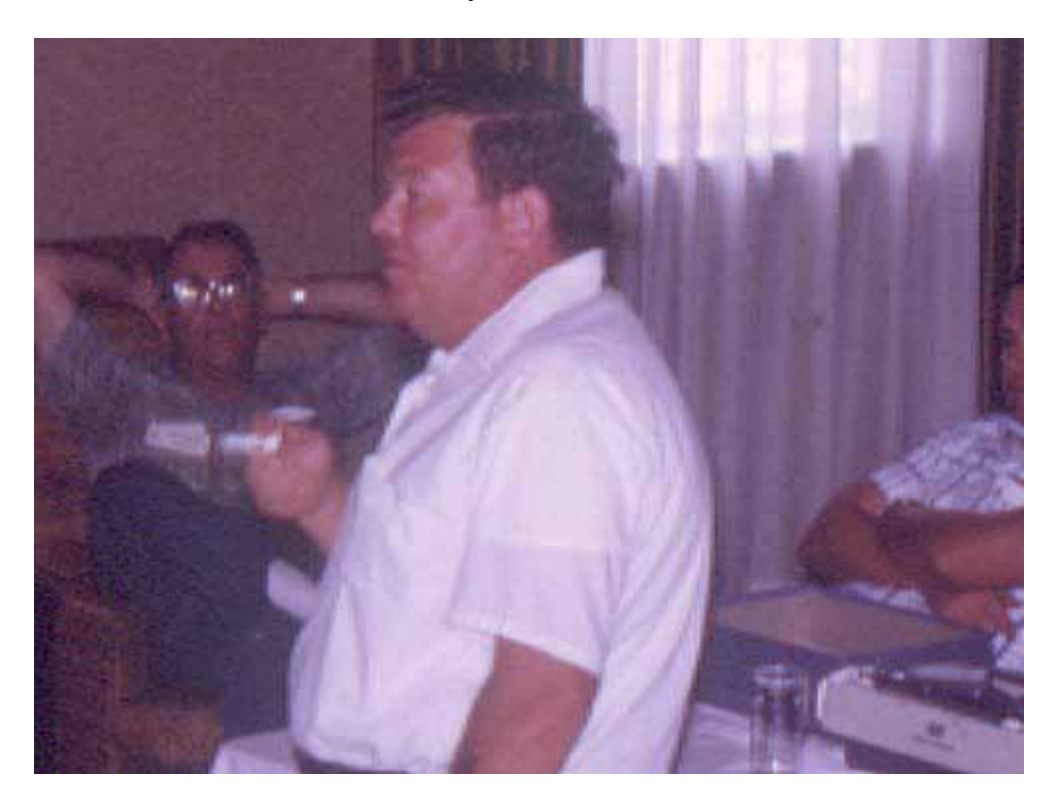

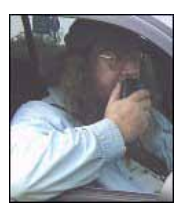

### <span id="page-7-0"></span>**Page 8** *ROADRUNNER*

### **Digital Happenings #6** (January 2013) By W0NAC ("Matt")

Sharon and I just got back from a very successful trip running digital counties in S/W Kansas. We  $\Box$  both feel good about the results of the trip, but as usual, I planned to put out too many county lines on Saturday. As a result, we were on the road about 14 hours that day. We have both vowed that we won't do that in the future because we are no longer "spring chickens"! We are going to have to leave 12 hour + days to the "young bucks". Later in this article I give a detailed analysis of the digital results, but here are a few highlights.

Over the 3 ½ days we put out 27 total counties on 3 digital modes each. 24 of the counties were on county lines. We made a total of about 2000 contacts (counting each of us as separate contacts) of which over 800 were digital. The remaining 1200 were mostly SSB on 14.336 with a few scattered CW. On a typical county line run we would make 25 to 30+ QSOs on SSB (200 to 240 loggable contacts) followed by 8 to 10 QSOs each on PSK-63, RTTY, and MFSK-16 (96 to 120 loggable contacts). To do all this usually took about 1 hour, but the time passed quickly as we were very busy. Obviously, the longer time spent on county lines limits the number of counties that can be put out in a reasonable day. Never-the-less, both Sharon and I were very happy with the productivity of this trip as more and more new folk seem to be joining the fun.

This leads into the main topic for this article:

### HOW TO OPERATE AS A MOBILE OM/YL TEAM USING DIGITAL MODES

Last month I covered the basics of "putting out" counties using digital modes while operating mobile (one operator). To put out digital counties as a mobile OM/YL team you need to do most of the same things. I will try not to repeat myself here, but concentrate on the added things you need to do as a team. You may wish to review last month's article before going on.

Before you leave on your mobile trip, you will also need to check out your macros and be ready to use them. You should plan on spotting yourself in most cases since there is no formal net as yet for helping digital mobiles. This will require wide-area internet coverage of some kind (some now use their smart phones for this purpose). You can also arrange in advance for a fixed station to follow your progress and spot you.

When putting out counties digitally, I recommend that you do so using at least 3 or 4 different modes on one band. 14074.0 KHz (+/- interference) true frequency is usually a good choice since it is above the 14070-14072 KHz range mostly used by casual PSK operators and is below the 14075 - 14077 KHz range used by JT-65 operators. The four modes we have used the most are PSK-63, RTTY, MFSK-16, and THROB-4 (in that order) all transmitted on 14074.0 KHz. Remember, to transmit on this true frequency, set your radio dial to 14.073.0 KHz and the offset on your waterfall to +1000 Hz. If you wish to keep things a bit more simple (and also save time), you can limit the modes you use to just one (PSK-63).

### RE-VISITING MACROS, ESPECIALLY FOR OM/YL TEAM USE

First, let me state that it is almost impossible to put out digital counties without using macros. They are the KEY to success! Also, all the tips and examples that follow are based on use of Fldigi software. The setup file for Fldigi ("fldigi-3.21.66 setup") can be downloaded at: [http://www.w1hkj.com/download.](http://www.w1hkj.com/download.html) [html](http://www.w1hkj.com/download.html) . Most other digital software programs (MixW, Digipan, etc.) support the use of macros similar to Fldigi. The main differences are in the lists of available "Tags" and the way the user sees and interacts with the preset macro buttons. I still recommend Fldigi software mainly because of the immense number of modes that it supports and because it is free. It also has excellent free support through a Yahoo support group at ([http://groups.yahoo.com/group/win-fldigi/join\)](http://groups.yahoo.com/group/win-fldigi/join). Other software has somewhat better macro features and better logging capability, but each of you will need to make your own choice. Because of space and time limitations, I can only provide help related to Fldigi. Also, for those of you who may already be using an earlier version of Fldigi, be sure and download/install the latest version (3.21.66) as it has many important changes.

Now, on to macro setup and use…Fldigi has 4 sets of 12 macros (total of 48) that you can configure and run. The macro buttons can be displayed in many different locations on the Fldigi main screen, but the scheme below works well for me:

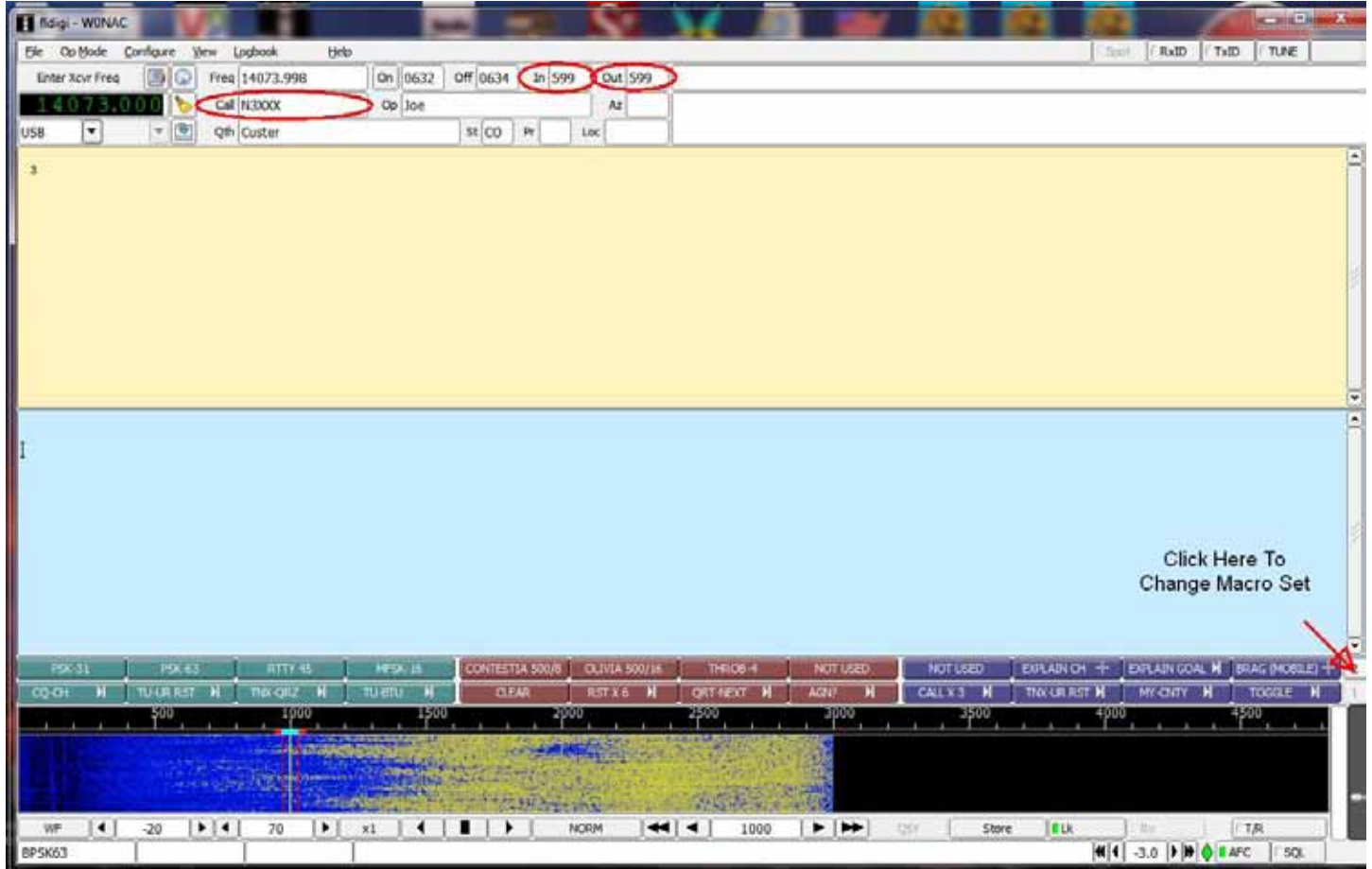

Note that macro sets #1 and #2 are stacked just above the waterfall. Each row has 12 preconfigured macro buttons. You can set up this screen configuration by going to Configure/UI/Macros Tab. When you do, the following selection screen appears:

### **Page 10** *ROADRUNNER*

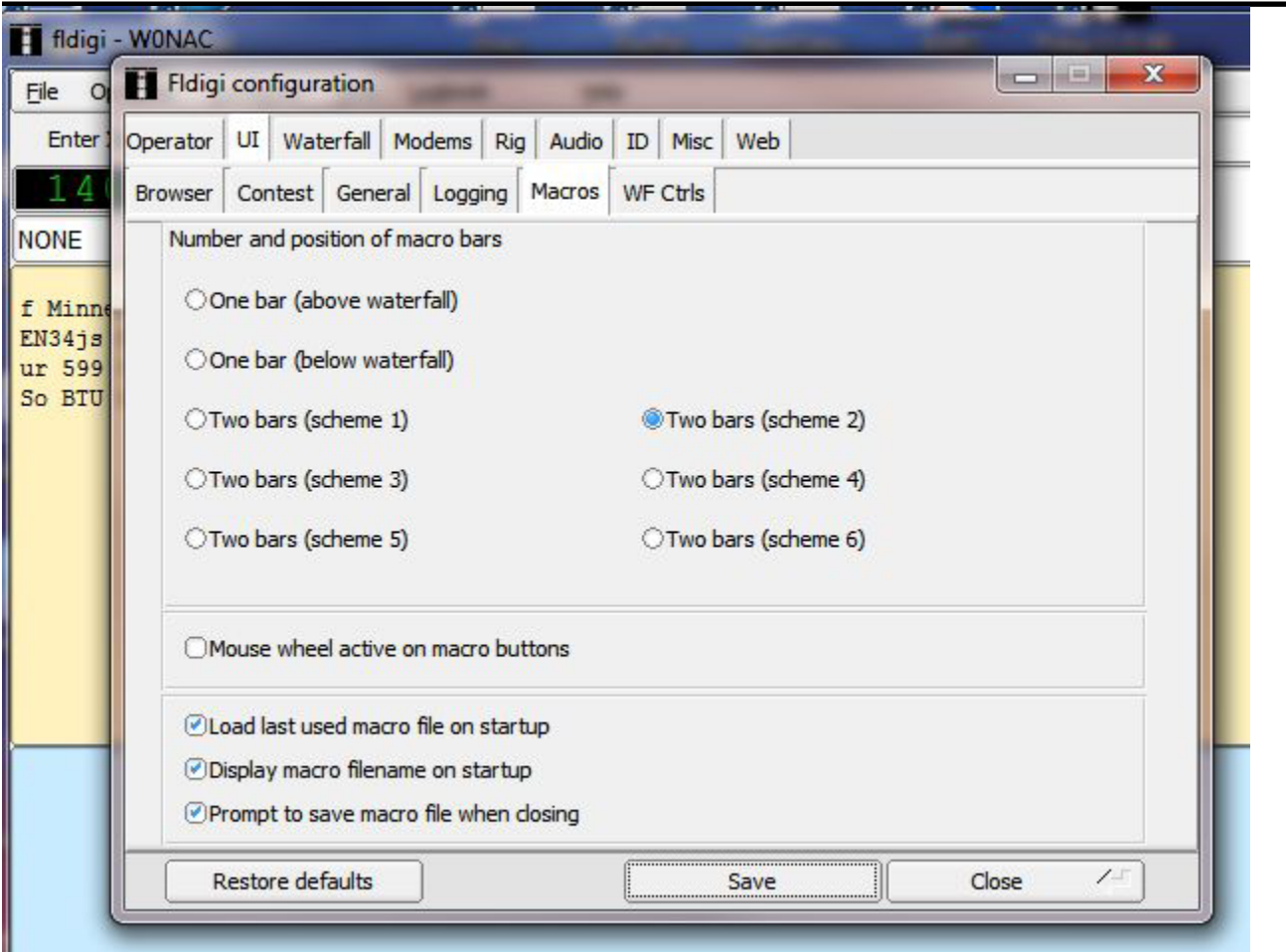

Select or check the same items as indicated on this screen followed by clicking on the "Save" button and then "Close". Note, you won't see any particular response to the "Save" action. This is normal for Fldigi.

Next, you need to download a self-extracting file using the following Dropbox link: [https://dl.dropbox.](https://dl.dropbox.com/u/26171574/Fldigi Macros 01-28-2013.exe) [com/u/26171574/Fldigi%20Macros%2001-28-2013.exe](https://dl.dropbox.com/u/26171574/Fldigi Macros 01-28-2013.exe) . This file contains 4 macro files that you can use as a departure point in creating your own macros. You need to execute the self-expanding file to extract these 4 files into the following folder (assuming you are using Windows 7/Vista): " $C$ : users\<username>\fildigi.files\macros\". If you are using Windows XP, place them into "C:\Documents and Settings\<username>\fildigi.files\macros\". You should then see (along with other files created by Fldigi during installation) the following 4 files in your macro folder:

1) "Casual QSO Fixed.mdf" (For use during casual digital QSOs from your fixed station)

2) "CountyHunter Fixed.mdf" (Used if you wish to "put out" your home county)

3) "CountyHunter Mobile.mdf" (For use by single mobile operator putting out digital counties)

4) "CountyHunter Mobile Team.mdf" (For use by mobile team putting out digital counties)

You can edit these macro files by either use of a text editor (not recommended) or by using the built in editing screen within Fldigi (recommended). To load one of the files (you can only have one active at a time), open the Fldigi program and then click on "Open" under the File drop down menu as shown:

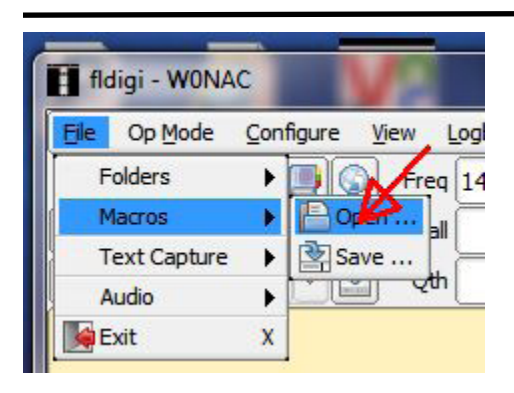

After you click on "Open", you will see the following screen:

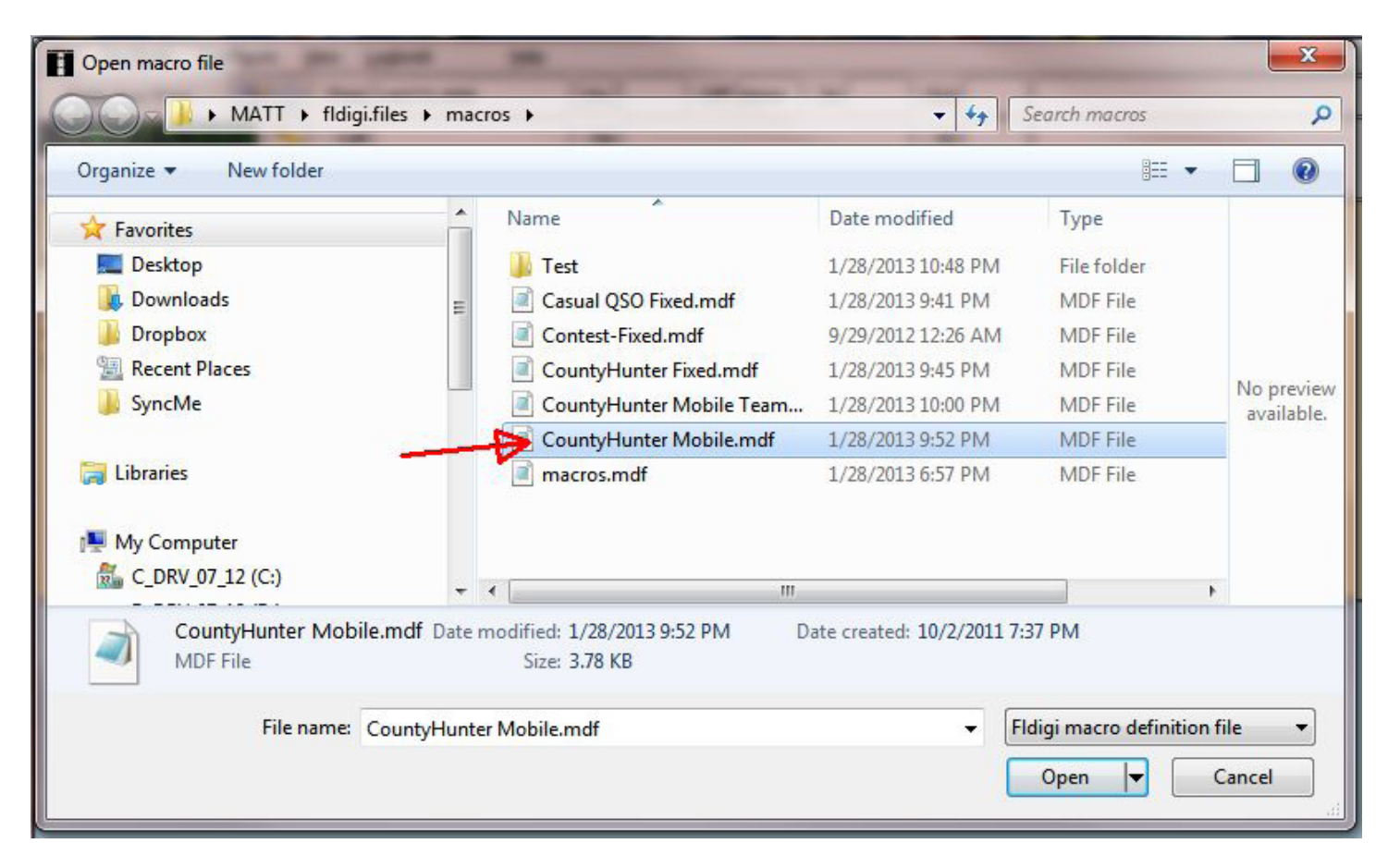

You may have to first browse to the default folder given above. Then, select the macro file indicated with your mouse, then click on the "Open" button to open it. A short message will appear in the RX window telling you what macro file has been opened.

Now we are ready to look at the macro titled "CQ-CH". Open it for editing by Right clicking on it with your mouse. When you do, this is what you will see:

### **Page 12** *ROADRUNNER*

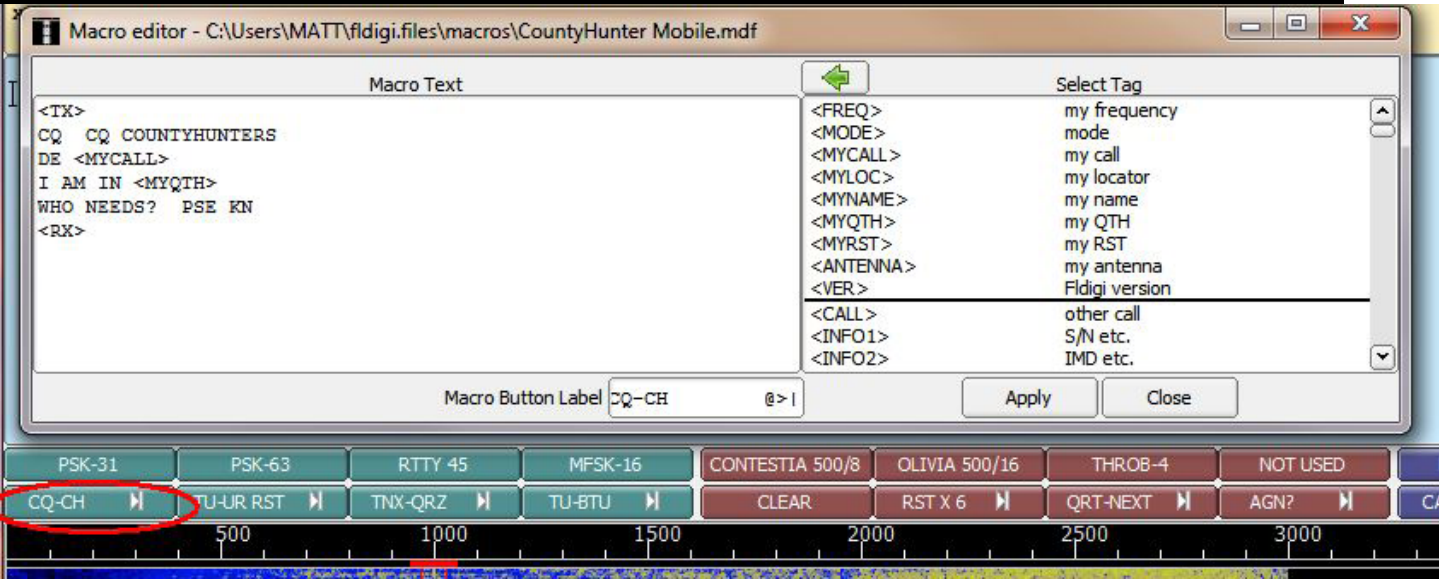

You do your editing in the left half of the editor screen. The right half contains all the various Tags that you may wish to use (These are pulled into the left screen by selecting one, then clicking on the green arrow at the top).

This particular macro starts with <TX> on the first line. This turns your transmitter ON. The next two lines in the macro automatically type in the following text: "CQ CQ COUNTYHUNTERS DE W0NAC". The <MYCALL> Tag simply retrieves your call sign from the Configure/Operator data file. The next line types in "I AM IN Kit Carson, CO" where the <MYQTH> Tag pulls in whatever you have stored for QTH in the Configure/Operator data file.

The next line types in "WHO NEEDS? PSE KN"

The <RX> Tag on the last line turns your transmitter OFF and returns your transceiver to the receive mode.

Think of macros as a shortcut means of typing what you wish to say plus controlling your transceiver functions at the appropriate time. There are basically two types of macros. The first type is selfcontained and stands alone. This macro type will contain a  $\langle TX \rangle$  at the beginning and a  $\langle RX \rangle$  at the end.

The second macro type can be thought of as a quick typing text insertion tool. This macro type is principally used after your transmitter has already been turned ON manually. When activated, the second type macro simply inserts its text starting where you stopped typing manually and then waits for you to resume typing manually.

After modifying a macro, be sure and click the "Apply" button before "Close" or you will lose your changes. Also, be sure and "Save" your changed macro to its file name (or another file name if you wish) before exiting Fldigi.

During operations, you can RUN a macro either of two ways. First, you can LEFT click on the macro

button you wish to run. Second, each of the twelve macro buttons in macro set #1 corresponds to Function Keys F-1 through F-12. For example, pressing F-1 will run the "CQ – CH" macro. F-12 will toggle your transmitter ON & OFF each time it is pressed. To run the macros in sets #2, #3, and #4, hold the <SHIFT> key down as you type F-1 through F-12. For example, <SHIFT> F-2 will change the operating mode to PSK-63. If you forget any of this, simply "hover" your mouse cursor over any macro button and a message box will pop up telling you what keys or mouse clicks you should use to edit or run that macro.

The top row of macros is normally set by default to macro set #2. To switch to macro set #3 or macro set #4, you can either LEFT click on the small box at the extreme right end of the macro row to toggle, OR key in the command <ALT> 3 or <ALT> 4 to switch to the other sets. <ALT> 2 will return you to the default set #2.

Use the <ESC> key as an emergency stop for any executing macro. It will also clear the buffer of any data waiting in line to be transmitted.

Once you are proficient with editing macros, I highly recommend that you either modify the samples I have provided, or create new ones of your own. After any changes, you should test the modified macros by running them and see if they produce the desired results. In any event, it is impractical to have sets of macros that will fit every occasion. You will find that from time to time, you will have to simply toggle the transmitter ON manually (F-12) and start typing exactly what you wish to say. I have only scratched the surface of macro use in this article. I highly recommend that you dig into the manual under "Macros". You can find the latest on-line help for Fldigi at [http://www.w1hkj.com/](http://www.w1hkj.com/FldigiHelp-3.21/index.html) [FldigiHelp-3.21/index.html](http://www.w1hkj.com/FldigiHelp-3.21/index.html) .

### TYPICAL SEQUENCE OF EVENTS FOR MOBILE TEAM:

You have done all your homework and planning as outlined above and your macros are tested and ready to go. It is now time to put out a county line using digital modes. The following is what a typical sequence of events might look like. It can be used as sort of a checklist. Regardless of what is said here, each individual must do what they are comfortable with, so modify it if you wish. What follows is essentially the same sequence that a single mobile operator would use. The main difference for a mobile team is in the wording of the macros. Also, a mobile team can divide the duties of logging, spotting, setting up equipment, and running, where as a single operator must do everything themself! Overall, it is probably a little easier for a mobile team than a single operator. Here is the sequence:

1) Navigate to and stop on the planned county line (or county stopping point).

2) Tune Xcvr dial to 14.0730 MHz and select USB.

3) Tune antenna (if needed) for acceptable SWR and make sure your audio drive level is set for a clean signal.

4) Check that your Fldigi software is running and has the following settings:

a. Configure/Operator:

### **Page 14** *ROADRUNNER*

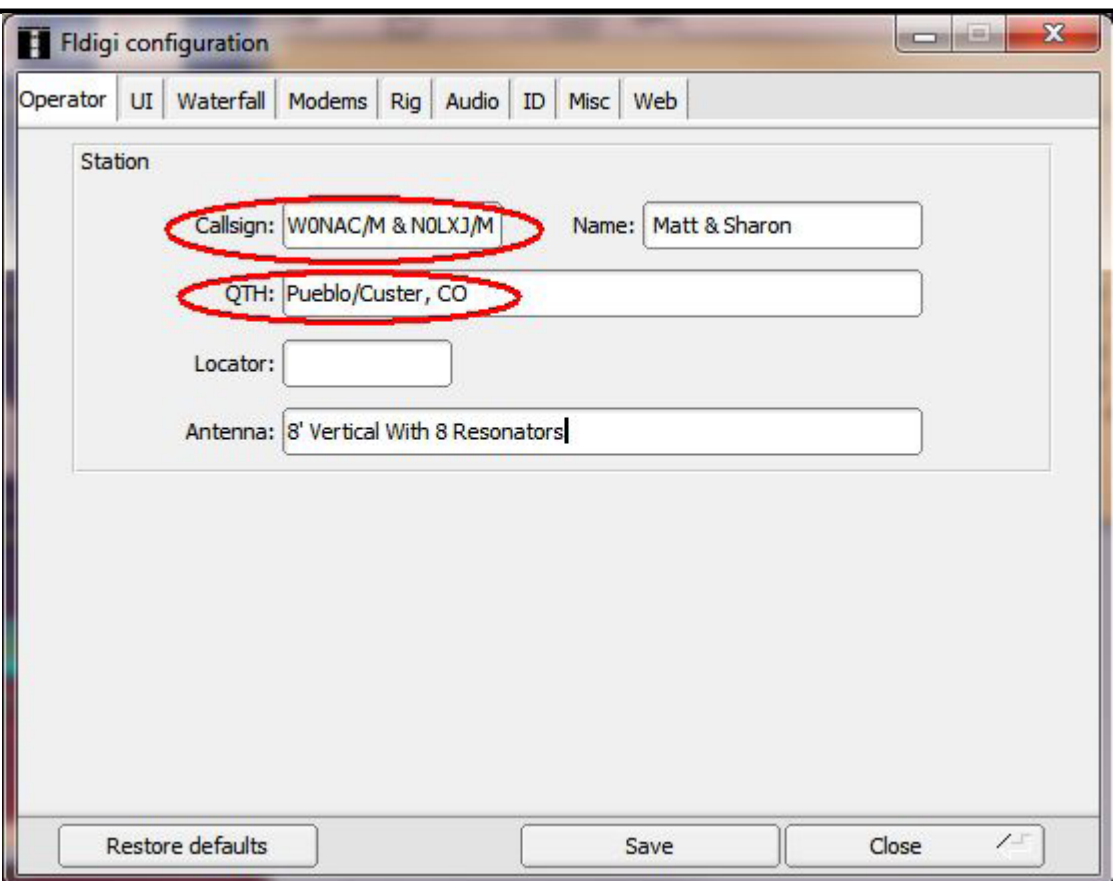

Note: Only the "Callsign:" and "QTH:" items are critical to have correct since they are used as Tags in your macros. Don't forget to "Save" before "Closing" this window. Also, you will need to change the "QTH:" information each time you move to a new county/county line.

b. Check that "OpMode" is set to the desired mode (You can use the macros in Set #2 to do this quickly).

c. Enter/Modify "Xcvr Freq" (if you want the "freq" box to indicate the true operating frequency).

d. Set waterfall offset to  $\sim$  1000 Hz (move up/down a bit to avoid interfering with other signals if present).

e. Confirm that the "CountyHunter Mobile Team.mdf" macro file is open and refresh your memory on what each macro does.

5) When all is ready, switch to your web spotting site and spot yourself (or have helper spot you).

6) Click on leftmost macro button (or press the F-1 key) to run the "CQ – CH" macro. Repeat as necessary.

7) When another county hunter replies (usually with their call sign repeated 3 times), double click on their call sign to get it into the buffer (it will show in the Fldigi "Call" box near the top of the screen if you are successful). If needed, manually enter their call by clicking in the "Call" box and typing in their call sign.

8) Then, click on the  $2^{nd}$  (from the left) macro button (Or press the F-2 key). This will acknowledge their call and transmit the standard 599 report.

9) When the calling station acknowledges your 599 report and sends both 599 reports back,

click on the 3rd macro button from the left (or press the F-3 key). This will acknowledge receipt of their reports, BREAK, and then ask if others wish to call.

10) If another county hunter does call you, then go back to step 7) and repeat.

11) If no one else calls right away, go back to step 6) and repeat your CQ.

12) When you sense that all stations have completed their contacts with you, announce what you are going to do next. Options here include:

a. Change to next mode (Don't forget to change spot also)

b. Going on to next county line/county (be sure and announce your new band/frequency if changing)

c. Quitting for the day.

13) Drive on to next county line/county.

Please note that the "canned" responses in your macro set may not always be appropriate. You may need to respond to non-county hunter calls or questions by using the keyboard to manually type replies. To reply, toggle the transmitter to "ON" by pressing Function Key 12 (F-12) or clicking on the far right macro on the macro line. When finished typing, toggle your transceiver "OFF" by using the same button or key.

## OTHER OPTIONS

For logging mobile team digital contacts I still recommend logging on paper. However, Fldigi has a relatively simple logging capability that some may wish to use. Fldigi does have an ADIF export capability that one might use to import logs directly into Logger, but I have not checked this feature out yet. Maybe someone else would like to do this? (Hint, Hint!)

MixW (and other software) has a more capable logging system which can be used within your macros to automatically log contacts which can be imported into Logger later. I have not had time to use this capability yet, but Lloyd (NX4W) uses this method extensively. Please contact him if you need more information on automatic logging using MixW macros.

I don't recommend using the near real time logging capability in Logger as I find it to be too awkward and slow to use, mainly because it requires constant screen switching (multi-tasking), but you may find it to your liking.

You can, of course, use digital modes other than the 4 suggested above. The new 5 – Mode Award allows using any of 33 approved modes. Of these 33 modes, 26 are considered to be digital modes (CW excluded). If sub-modes are included, one has nearly 100 mode/sub-mode combinations to choose from. However, a few of these modes are not very useful for putting out counties when mobile. For example, JT-65 contacts take 5-6 minutes to complete one short QSO which pretty much rules it out. Even so, there is still a wide variety of modes/sub-mode combinations that are just waiting for someone to try them out.

To sum things up, putting out counties as a mobile team using digital modes has about the same level of difficulty as doing it as a single operator. To date, Sharon and I are the only mobile team that has run counties using digital modes. We would love to see more! DIGITAL ACTIVITIES IN JANUARY

### **Page 16** *ROADRUNNER*

Earlier I promised more detailed results from our 3 day trip around S/W Kansas. The following table shows everyone who made any digital contacts with us and how many contacts they made (1 QSO = 4 contacts if we were on a county line) by mode:

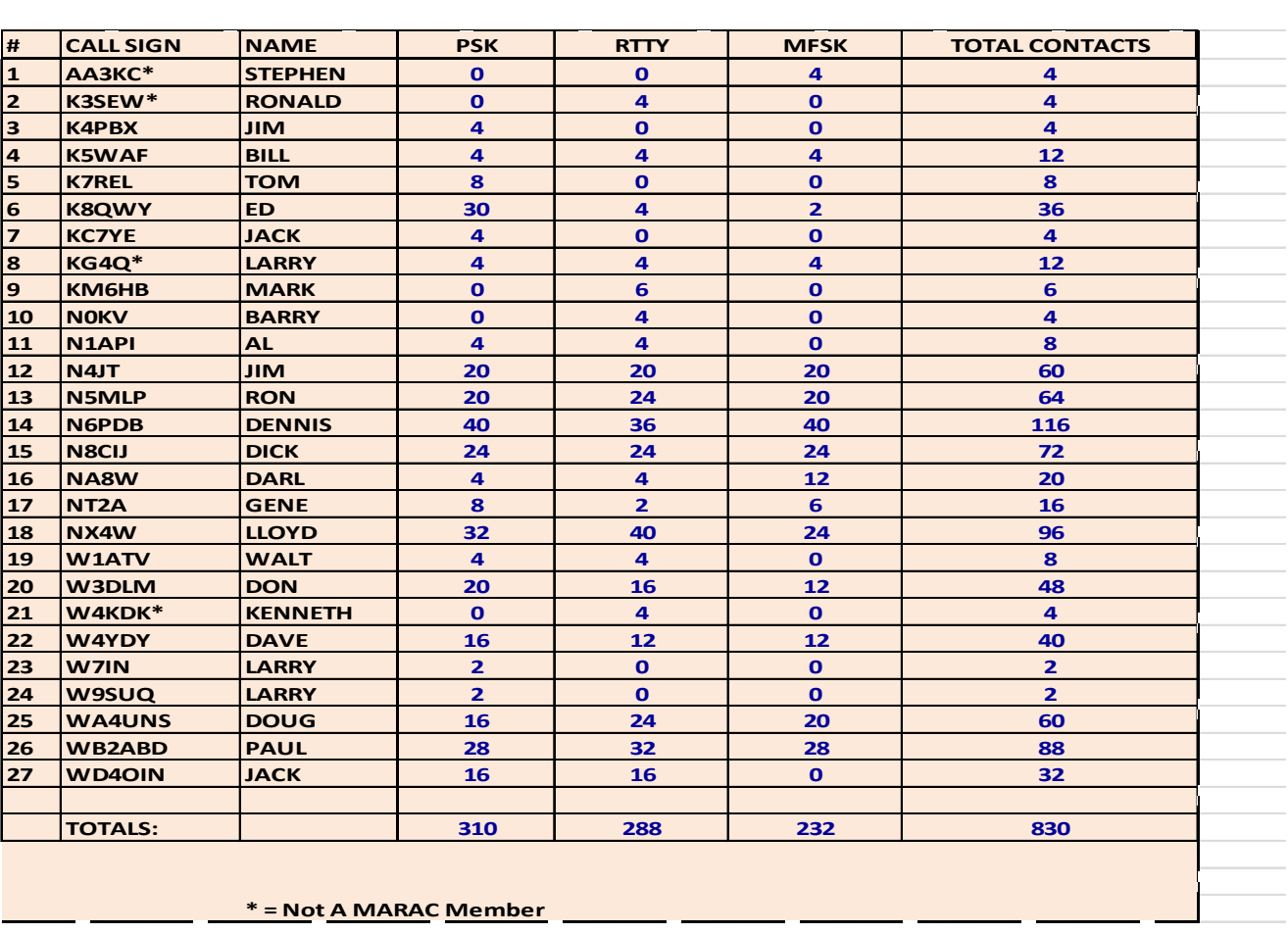

We really do thank everyone for their support on this trip!

During January I provided advice and support in varying degrees to several people who called. As always, I stand ready to help anyone who has problems or wishes to get started with digital operations. Just email me or call me on the phone. My email is wonac@comcast.net and my phone number is 303-799-3658. Call any time.

Table 1 has again been updated from last month. If I have left anyone off the list you have my sincere apology! Just drop me a quick email and include your stats, if you know them, and I will be pleased to add you to the list. Conversely, if you are on the list and feel that you don't belong, please also drop me an email and I will remove you.

Logger will currently give you your status for the USA – Digital Award (go to "View/Edit/Book/USA-Digital/All"), but for the 5 - Mode Award, Logger only reports those counties which have been worked using all 5 different modes. You can see your 5 - Mode Award status by going to "View/Edit/Book/5 - Mode/All". A fix is still in the works that will report on the status of 1, 2, 3, and 4 completed counties also, but it may be awhile before this is released. While waiting, the 1, 2, 3, and 4 completed county columns for the 5 - Mode Award will have to remain blank for most folk. If you wish to send me your

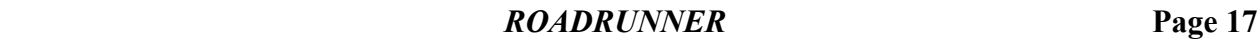

call sign database file (Mine is named "County Hunter – W0NAC.mdb") I can determine how many counties you have completed for 1, 2, 3, and 4 modes and place it in Table 1. However, be sure you have recently recalculated your 5 – Mode book before sending your file. Here is the updated Table:

### **Page 18** *ROADRUNNER*

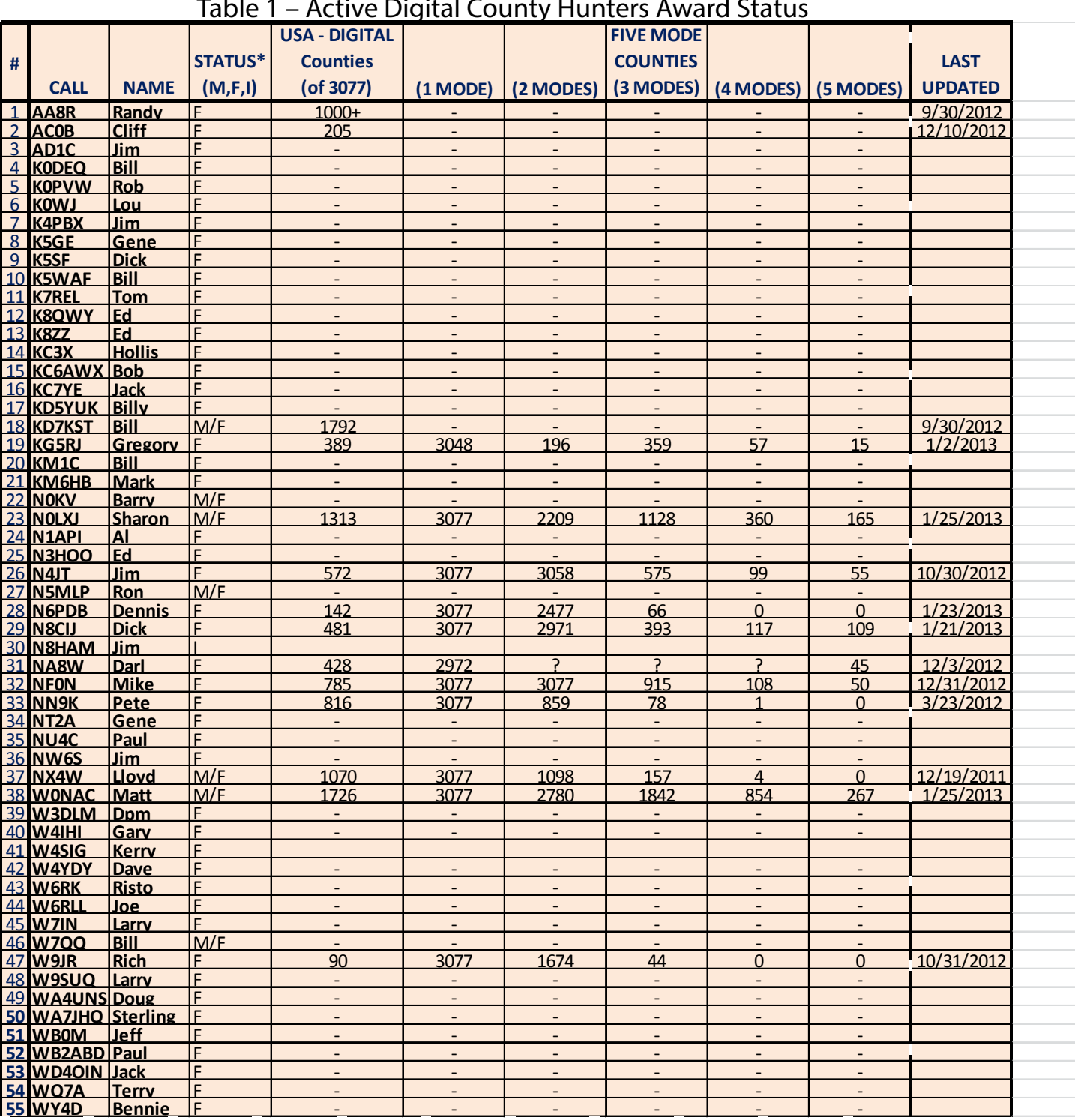

Table 1 – Active Digital County Hunters Award Status

Possible topics for the coming months include –

"How to log your digital contacts in Logger"

"How to fine tune your Interface"

"Other Interesting digital modes (JT-65)"

"Award Difficulty Index"

"New Digital Awards ?"

So long again.....Please email me with your comments/suggestions at wonac@comcast.net and don't forget to send me your counties worked status on the USA – Digital and 5 - Mode Award s so I can update the Digital County Hunter Status List again next month.

73's and we'll see you down the waterfall, Matt – W0NAC

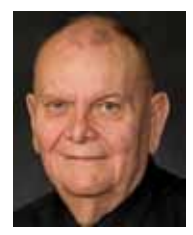

Deadwood was honored in True West magazine's "Best of the West" contest again for 2013. This time, Deadwood was honored with the "Best Town for U. time, Deadwood was honored with the "Best Town for Historic Entertainment" award. Thanks to the Deadwood Alive Board, Deadwood Historic Preservation, Deadwood Alive Gunslingers and the cast of the Trial of Jack McCall for their hard work and historical integrity!

The Best of the West awards will be in the January 2013 edition of True West magazine, which has a circulation of more than 200,000, plus newsstand sales.

### <span id="page-19-0"></span>**Page 20** *ROADRUNNER*

## **Last County Awards**

## THE FOLLOWING RECEIVED LAST COUNTY AWARDS FOR JANUARY FOR MORE INFORMATION GO TO: http://www.marac.org

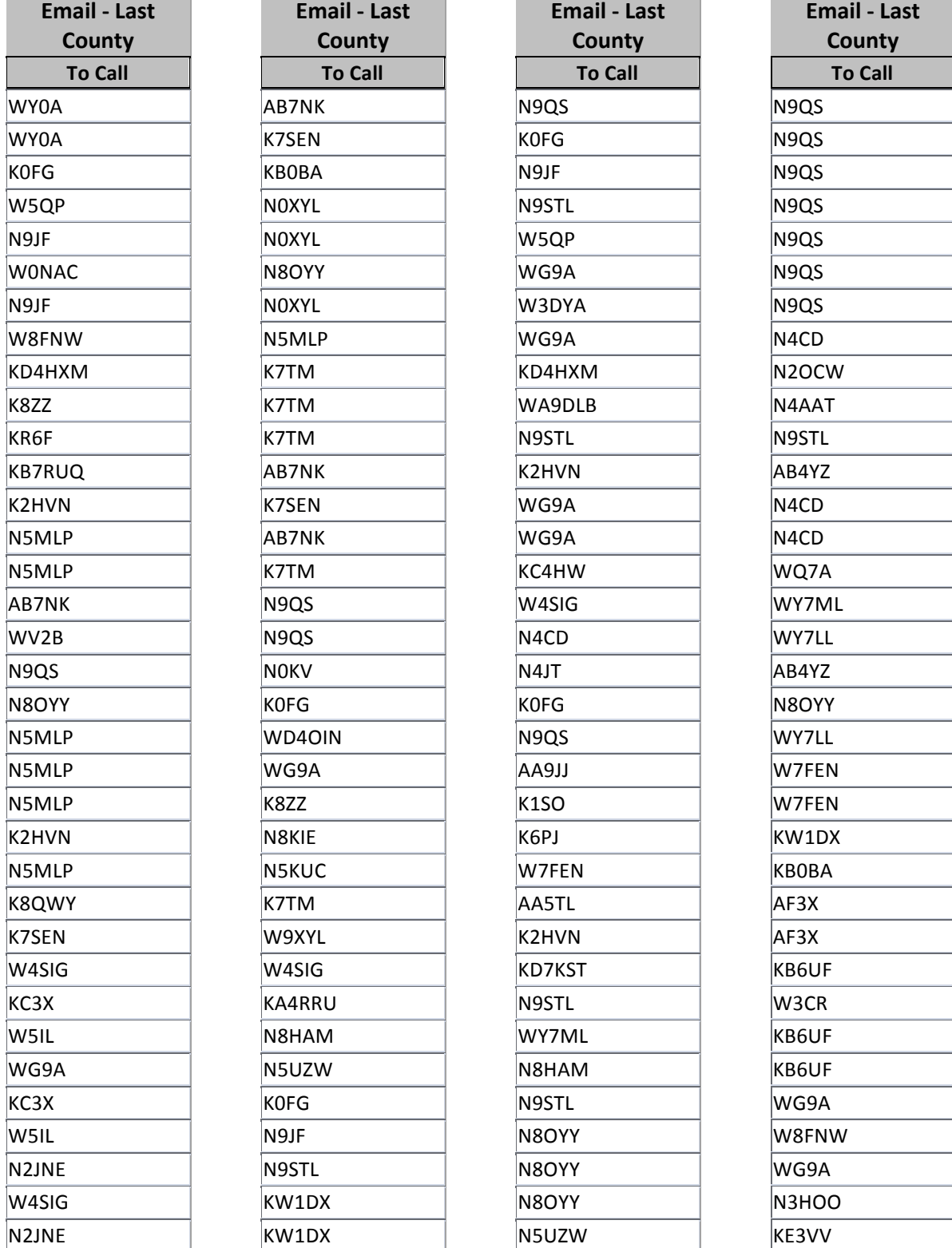

## THE FOLLOWING RECEIVED LAST COUNTY AWARDS FOR JANUARY FOR MORE INFORMATION GO TO: http://www.marac.org

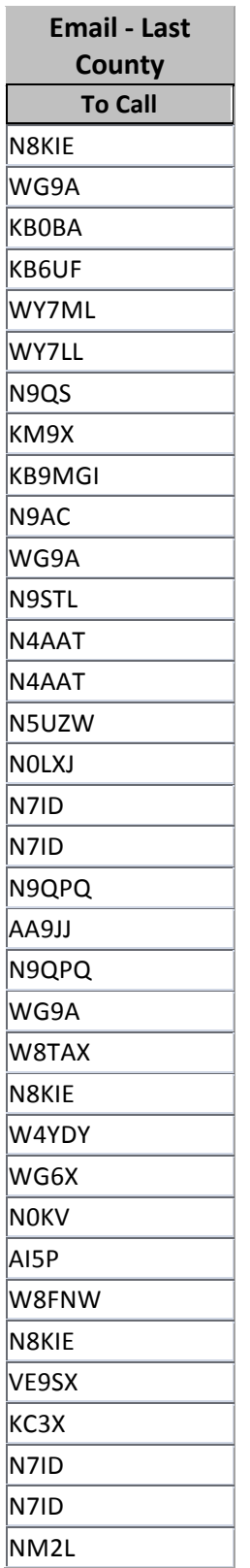

**The State** 

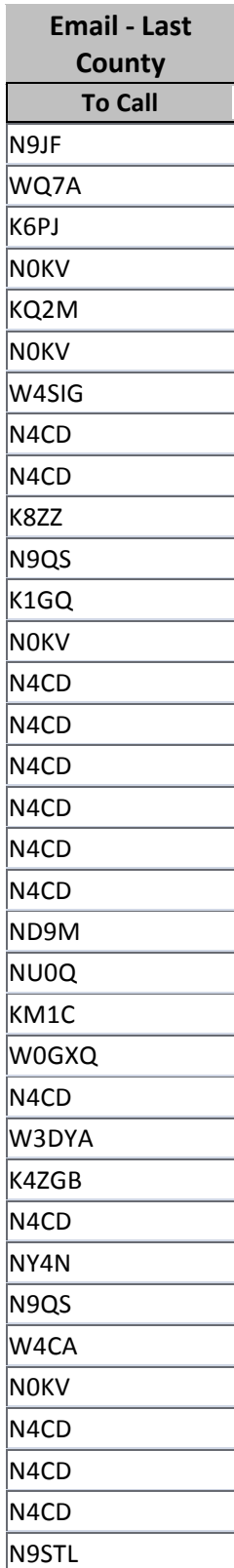

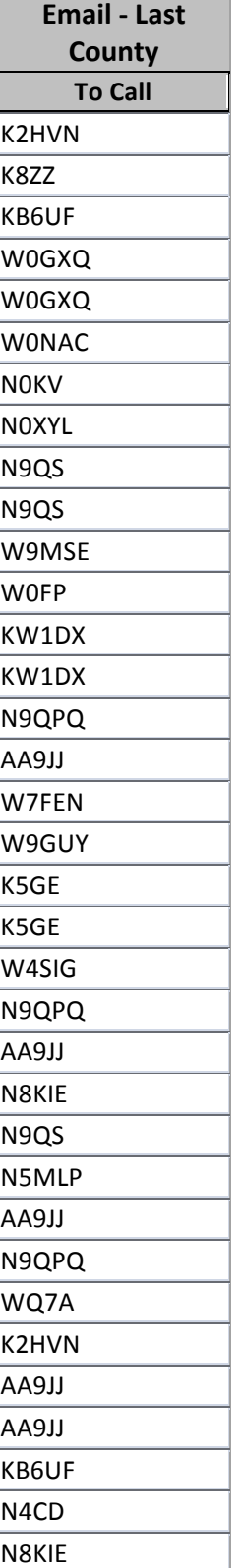

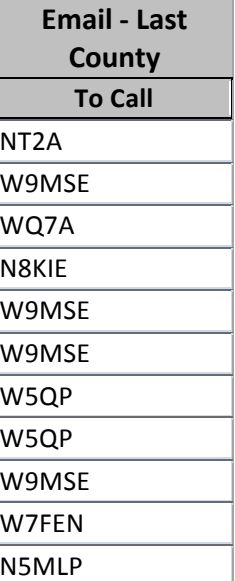

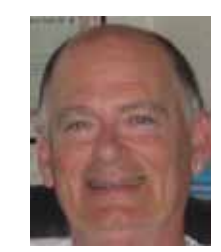

## <span id="page-21-0"></span>**Page 22** *ROADRUNNER*

## **Awards**

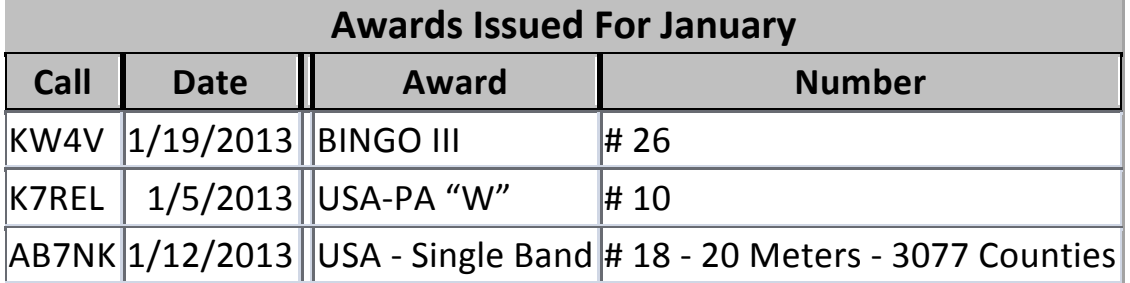

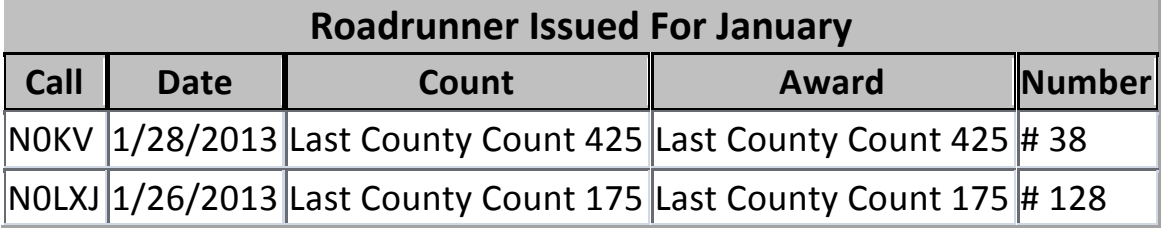

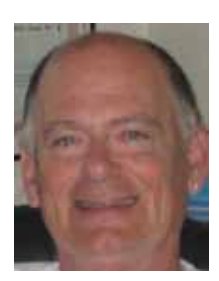

# **Birthdays**

<span id="page-22-0"></span>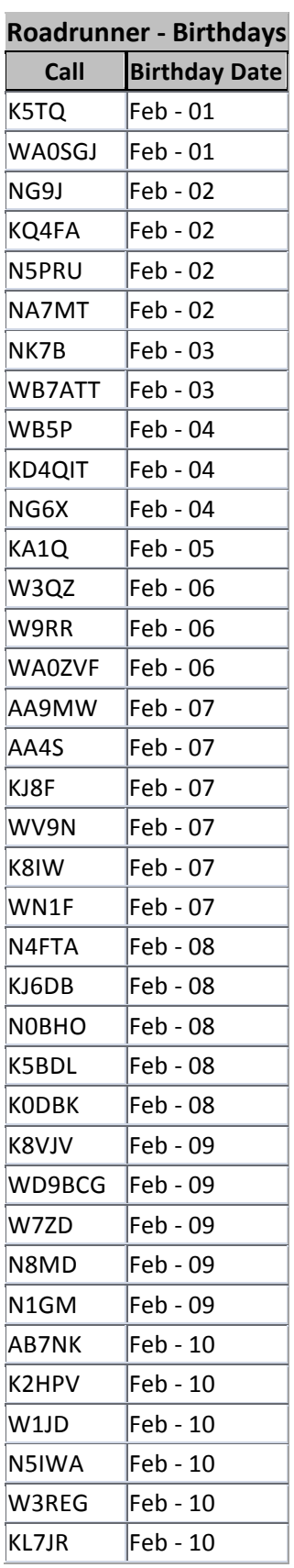

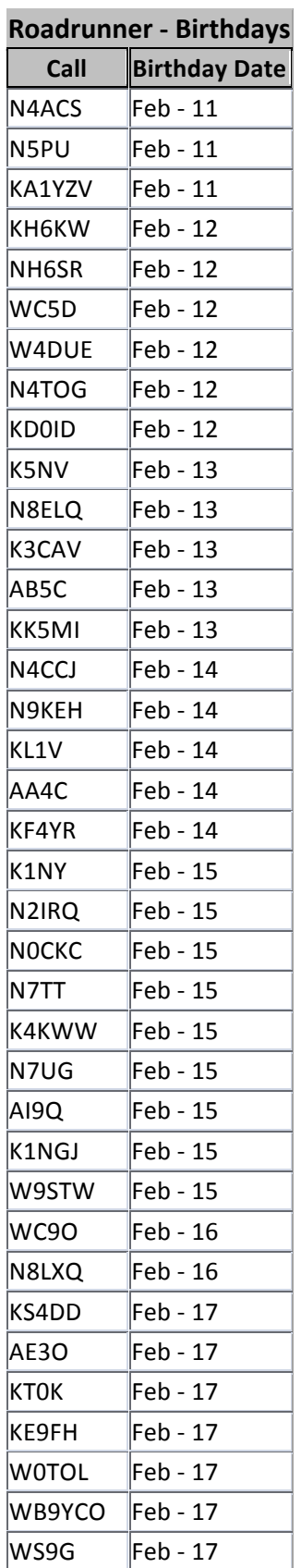

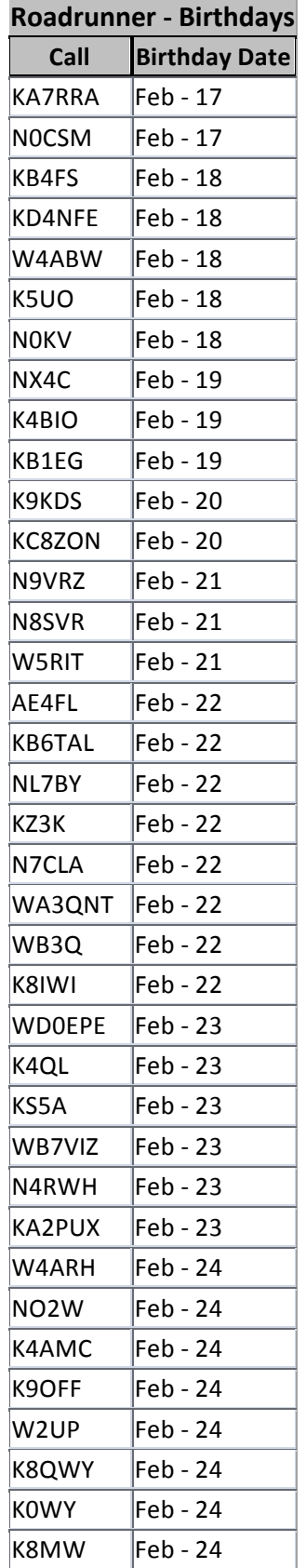

# **Page 24** *ROADRUNNER*

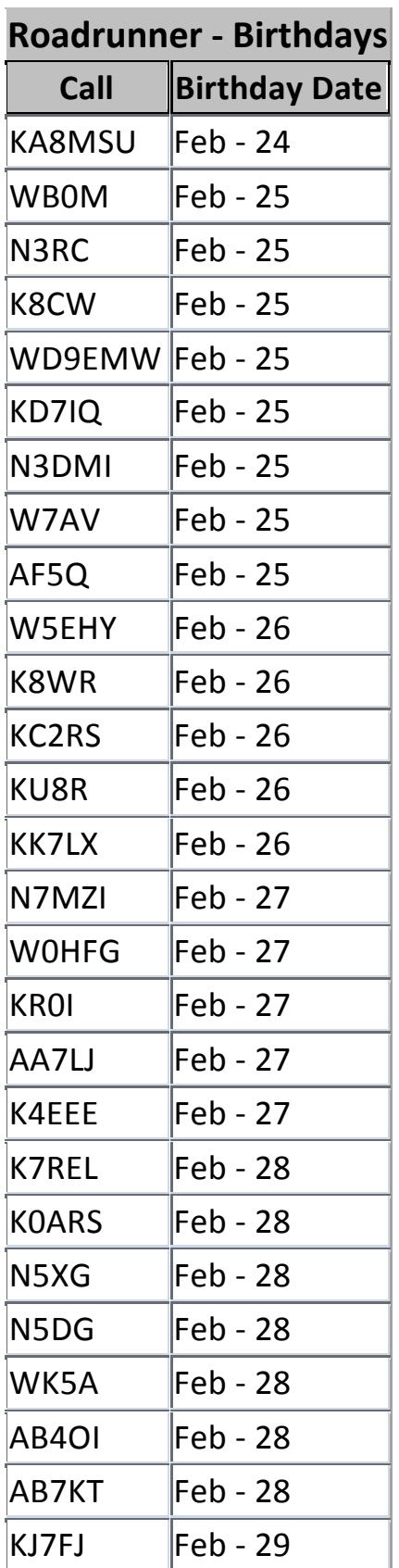

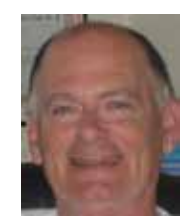

<span id="page-24-0"></span>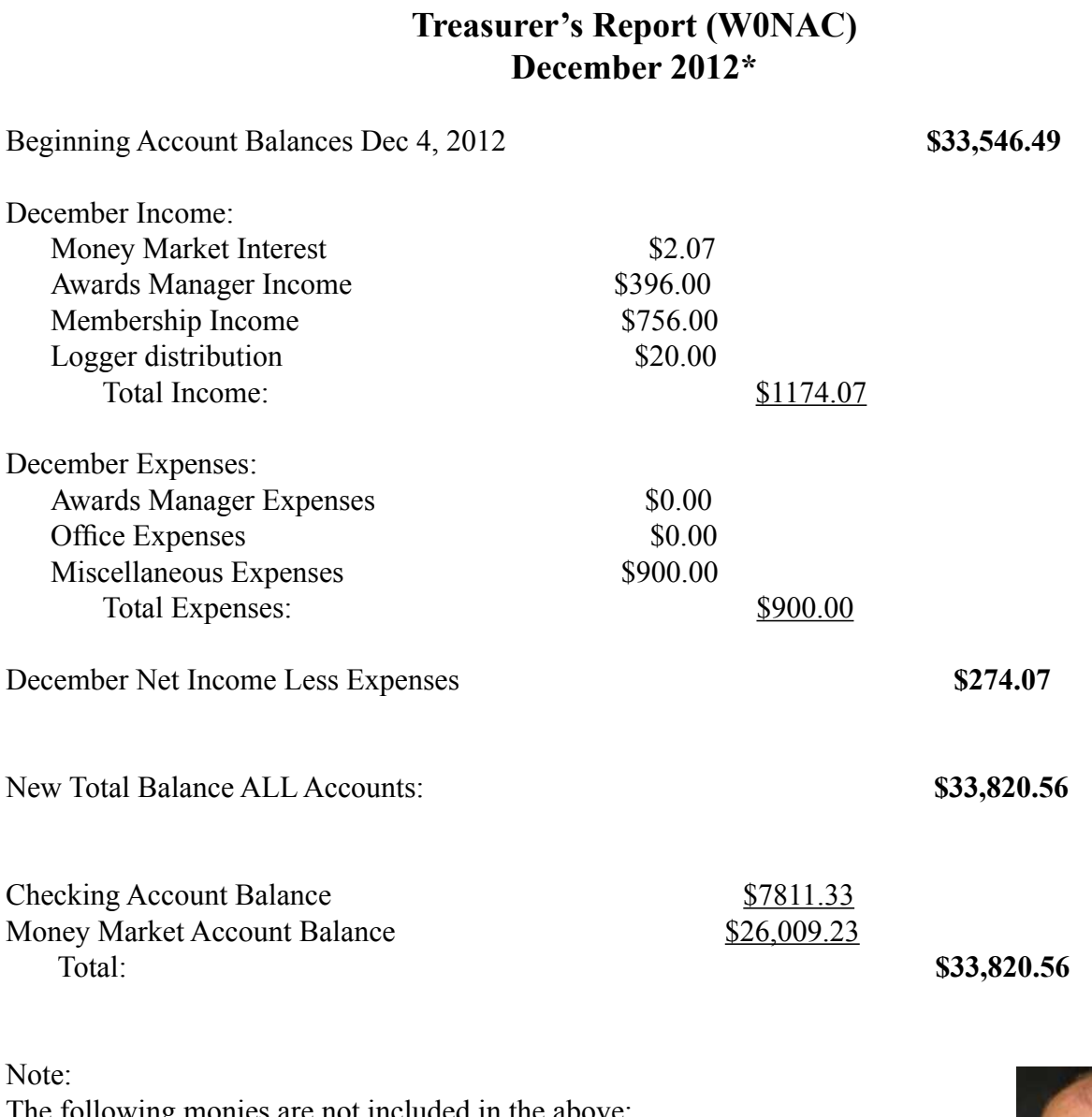

The following monies are not included in the above:<br>Awards Chairman's Funds \$1,500.00 Awards Chairman's Funds

**\*** Includes December transactions recorded through 1/5/2013

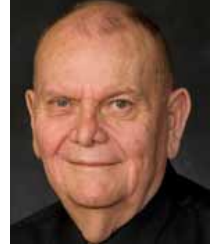

### <span id="page-25-0"></span>**Page 26** *ROADRUNNER*

## **Awards Manager's Report January 30, 2013**

Funds Balance December 31, 2012 **\$1,500.00** 

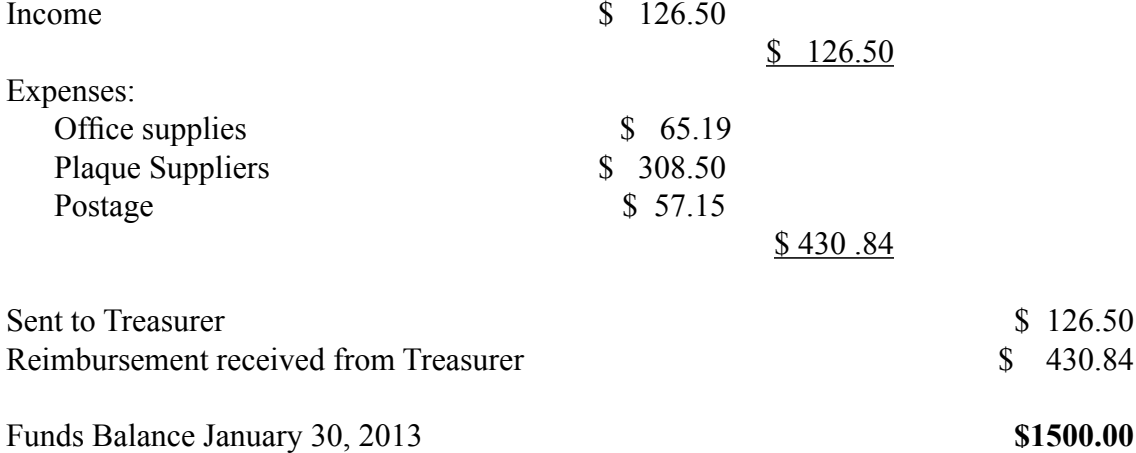

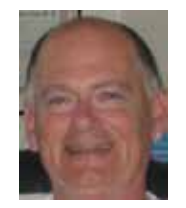

## **Calendar**

<span id="page-26-0"></span>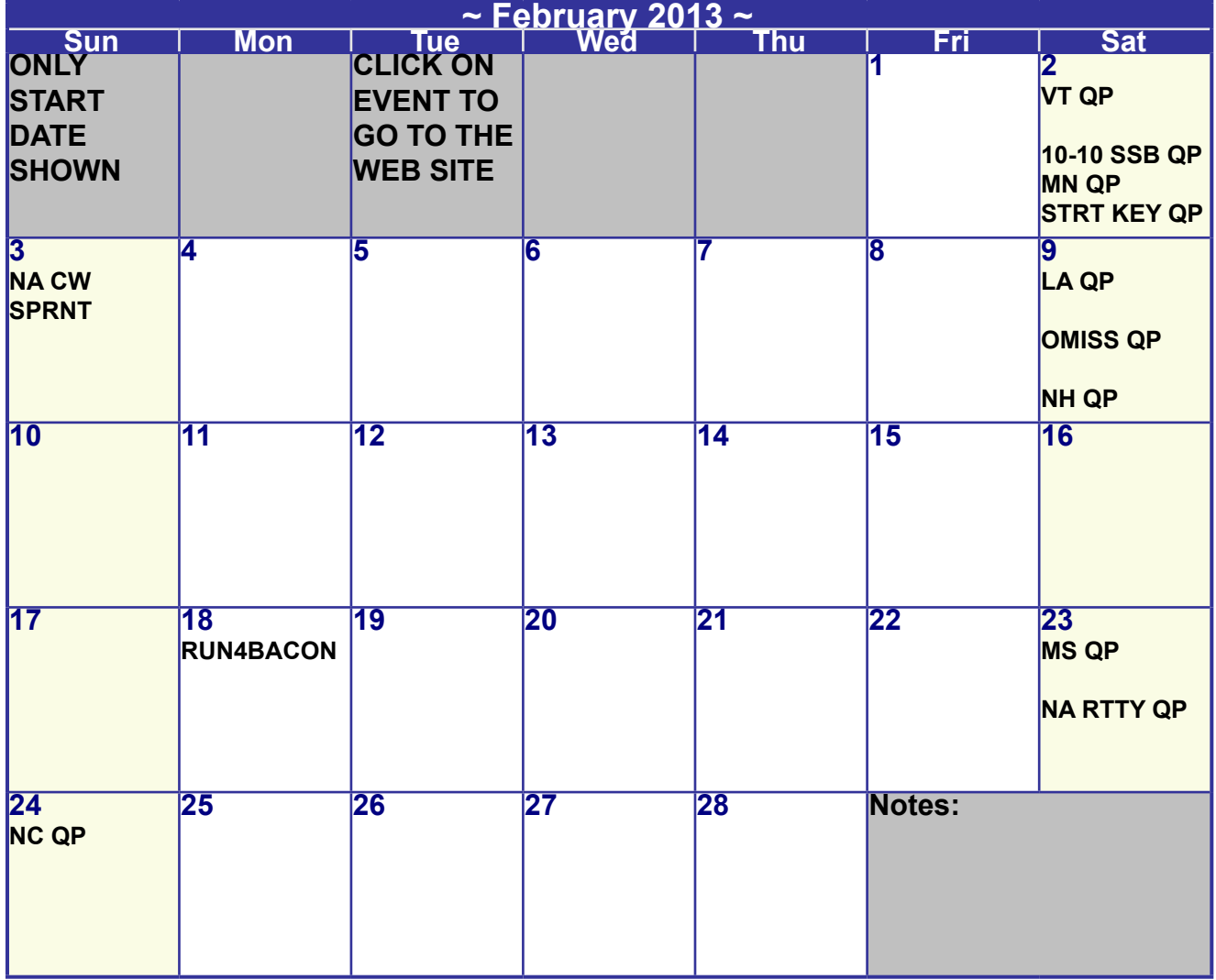

Ш

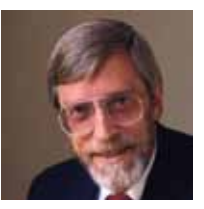

<span id="page-27-0"></span>**Page 28** *ROADRUNNER*

**National**

# Please join us for the 2013 MARAC **National Convention**

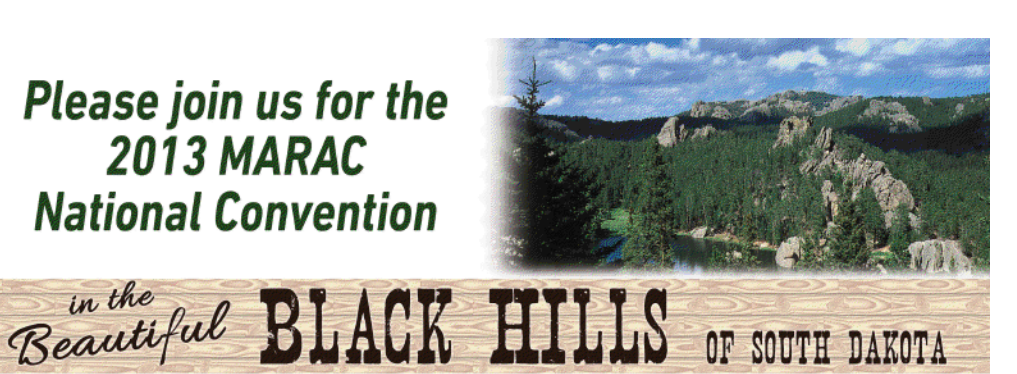

Hill City, SD

in the

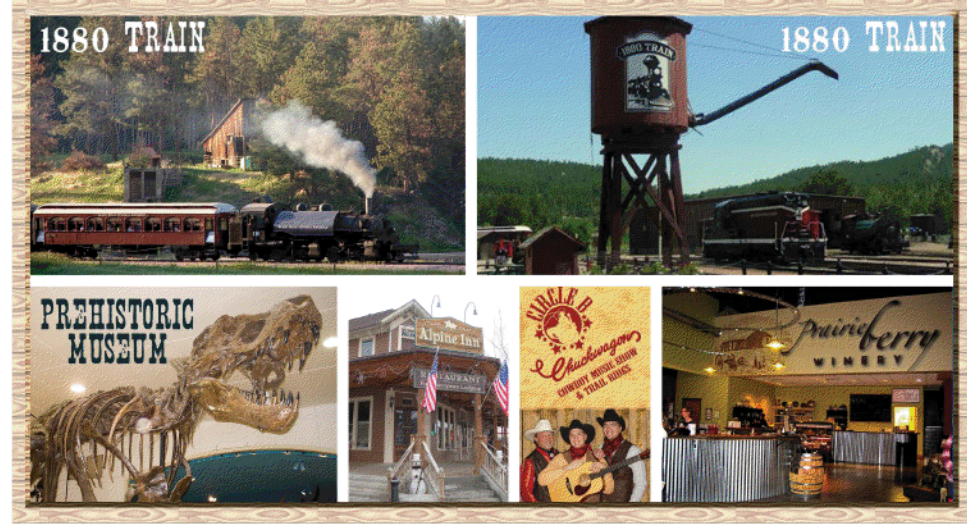

Rapid City Area, SD

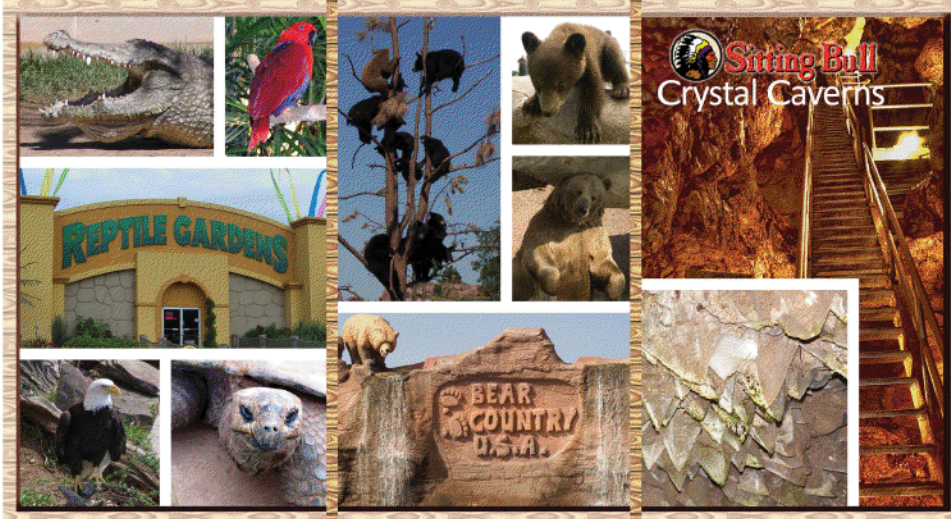

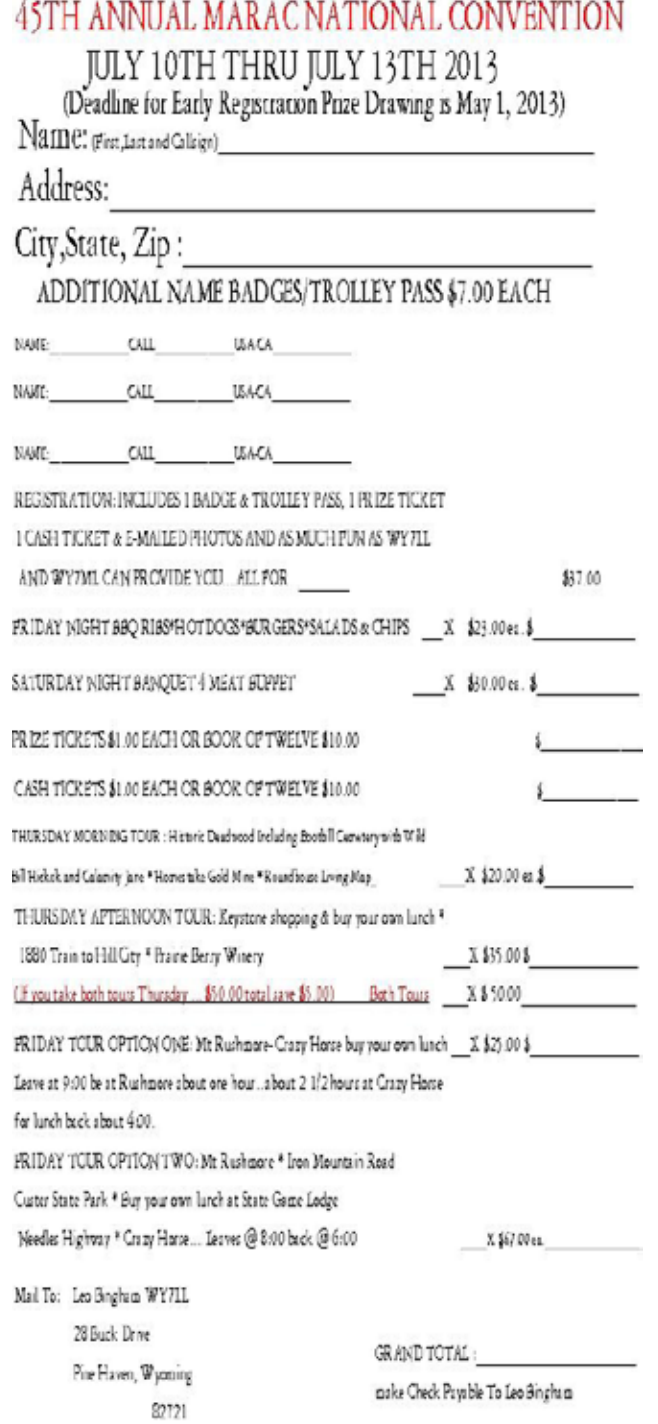

**Awards Committee**

**These MARAC members are serving on the Awards Committee:**

**[Awards Manager](mailto:Awardsmanager@marac.org) - Bob Devine (KC6AWX)**

**[Phil Yasson \( AB7RW \)](mailto:pyasson@pacifier.com)**

**[Bob Gedemer \( KA9JAC \)](mailto:ka9jac@arrl.net)**

**[Dave Splitt \( KE3VV \)](mailto:ke3vv@marac.org)**

**[Kent Reinke \( KL1V \)](mailto:kr@gci.net)**

**[Ed Palagyi \( KN4Y \)](mailto:edkn4y@embarqmail.com)**

**[Leo Bingham \( WY7LL \)](mailto:lunker@vcn.com)**

**["Matt" Mathew \(W0NAC\)](mailto:w0nac@comcast.net)**

**[David Pyle \( KW1DX\)\)](mailto:kw1dx@tangaroan.com)**

*The County Line Roadrunner MARAC Secretary 2690 Bohicket Rd Johns Island, SC 29455*

 *"A Road Runner Is A Very Fast Bird"*

### Monthly Deadline for Articles is the 25<sup>th</sup>!

### **Board of Directors**

**President**: David Splitt, KE3VV, 6111 Utah Ave NW, Washington DC 20015, 301-300-2818, davidsplitt@erols.com **Vice-President**: Leo Bingham, WY7LL, 28 Buck Dr, Pine Haven, WY 82721, 307-686-8230, wy7ll.lightningleo@gmail.com **Secretary**: Jim Grandinetti, KZ2P, 2690 Bohicket Rd, Johns Island, SC 29455, 843-323-8385, k2jg@comcast.net **Treasurer**: Matt Matthew, W0NAC, 17525 Wilde Ave, Unit 108, Parker CO 80134, 303-941-0867, w0nac@comcast.net **Great Lakes Director**: Dan Mulford, KM9X, 5225 N Co Rd 100E, Osgood IN 47037, 812-498-6702, km9x@frontier.com **North Central Director**: Tony Mazzocco, WA9DLB, 275 E County Line RD, Barrington, IL 60010, 224-678-5265, wa9dlb@hotmail.com

**Northeast Director**: Carol-Ann Reitman, AB2LS, 100 Woodbury Rd, Highland Mills, NY 10930, 845-928-6238, ab2ls@ optonline.net

**South Central Director**: Barry Mitchell, N0KV, 12200 Boothill Dr, Parker, CO 80138, 303-842-5635, n0kv@arrl.net

**Pacific Director**: Robert T. Devine, KC6AWX, 407 Alameda Del Prado, Novato, CA 94949-6302, 415-883-8980, [kc6awx@](mailto: kc6awx@marac.org) [marac.org](mailto: kc6awx@marac.org)

**Southeast Director**: Kerry Long, W4SIG, 1385 Auburn Woods Dr, Collierville TN 38017, 901-331-1881, kerrylong@comcast. net

**Immediate Past President**: Joyce Boothe, WB9NUL, 21175 FM2556, Santa Rosa, TX 78593 1-956-202-3373, [joycenul@](mailto:wb9nul@marac.org) [aol.com](mailto:wb9nul@marac.org)

### **Appointees**

**Historian**: Gary Beam, K4EXT, 195 Nanny Goat Hill Rd, Elizabethton, TN 37643, ch2@k4ext.com **Newsletter Editor**: Dave Hyatt, KU4YM, 159 Schooner Bend Ave, Summerville, SC 29483, 843-442-8666, dhhyatt@ieee.org **Sunshine Coordinator**: Pat Reiner, KM6QF, 16931 Aldon Rd, Encino, CA, 91436, 213-999-0100, lovedoxies@aol. com **Webmaster**: Mike Fatchett, W0MU, PO Box 3500, Parker, CO 80134, 303-790,4611, [w0mu@w0mu.com](mailto: w0mu@w0mu.com) **Custodian, Club Call, K9DCJ**: Joyce Boothe, WB9NUL, 21175 FM2556, Santa Rosa, TX 78593 1-956-202-3373 joycenul@aol.com **Election Coordinator**: Kent Reinke, KL1V, PO Box 215, Valdez, AK 99686, 901-835-4942, kr@gci.net **MARAC General Counsel:** David Splitt, KE3VV, 6111 Utah Avenue NW Washington, D.C. 20015-2461, 1-202- 362-3355, ke3vv@marac.org **Computer Data Manager**: Gene A Olig Sr, KD9ZP, W 4325 4th St Rd, Fond du Lac, WI 54937, 920-923-0130, kd9zp@att.net Dues with an Electronic copy of the Newsletter copy are \$14.00 per year, check or money order; \$14.75 via PayPal.